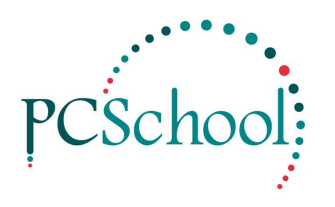

## **Interview – My Bookings**

Your IT staff will set you up with your link for the Spider site.

Staff will be issued their own User Name and Password; this is created by your System Administrator or IT staff.

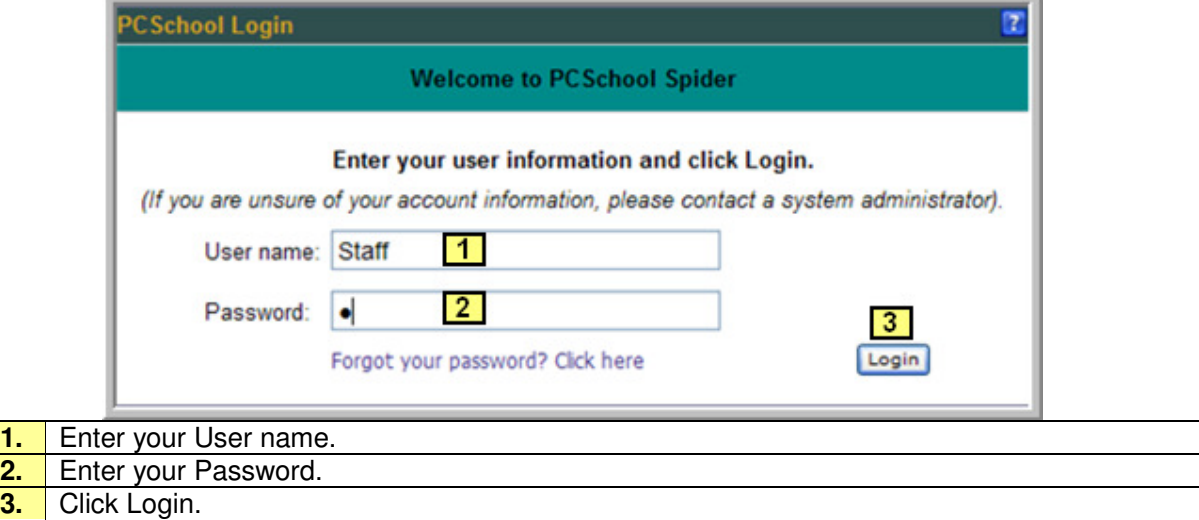

Once logged into Spider, Depending upon your security, you will see a window similar this.

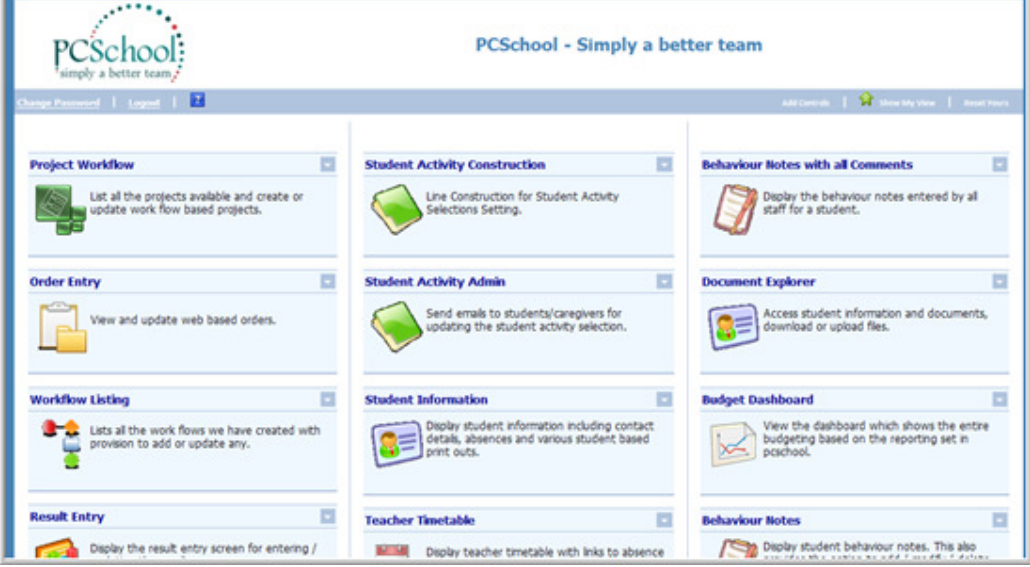

To view the details of your booked Interviews click the Manage my Booking Availability icon.

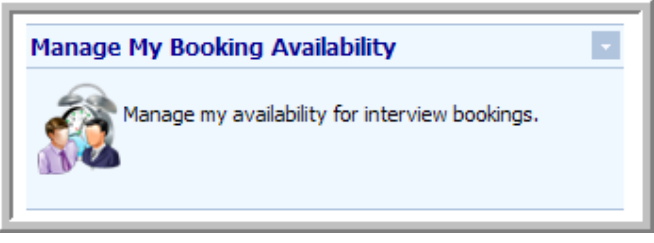

Teachers can view and print their Interview booking details, this is the standard window.

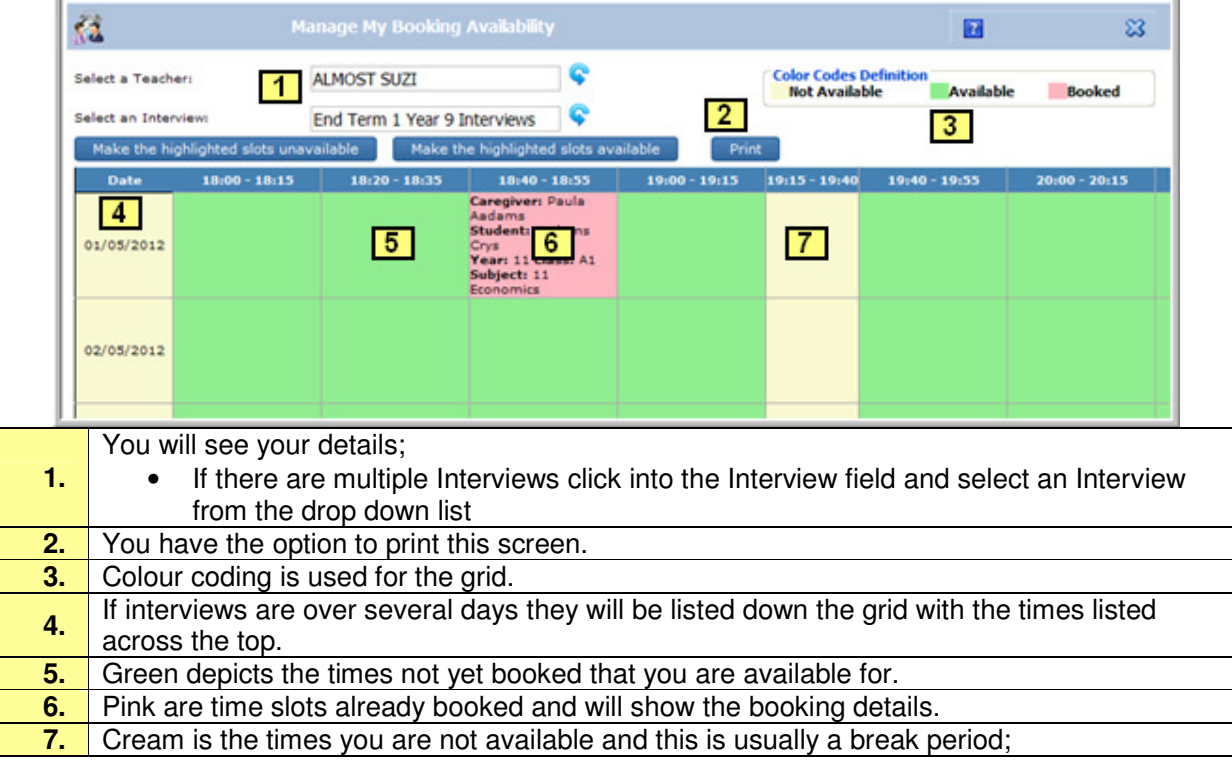

## **Change the Bookings**

Г

This is only available with the appropriate security, please see your System Administrator if you need to make changes to your bookings or times available.

Teachers who are granted the security can not only view and print their booked Interviews but also make changes to their Availability times and Families booked times

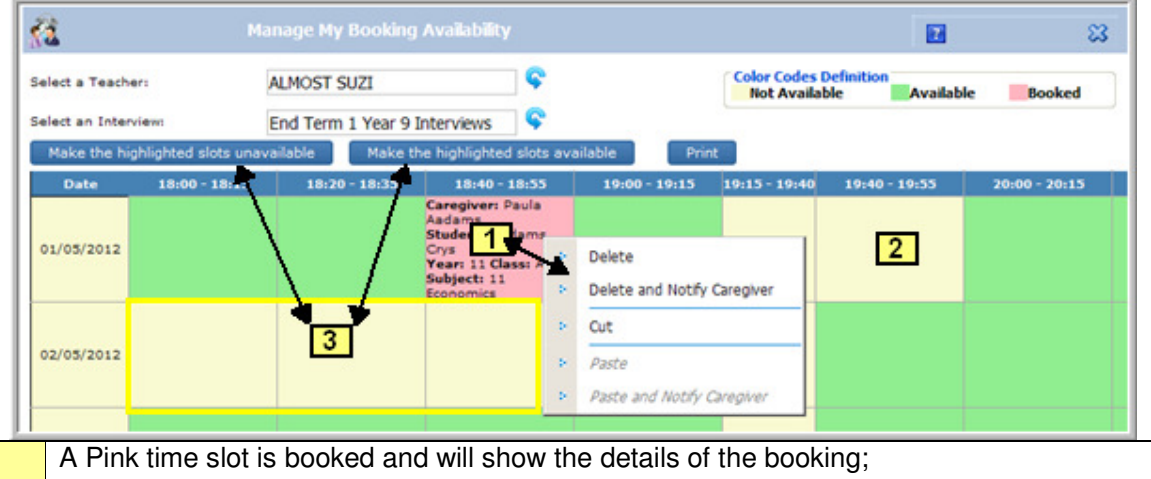

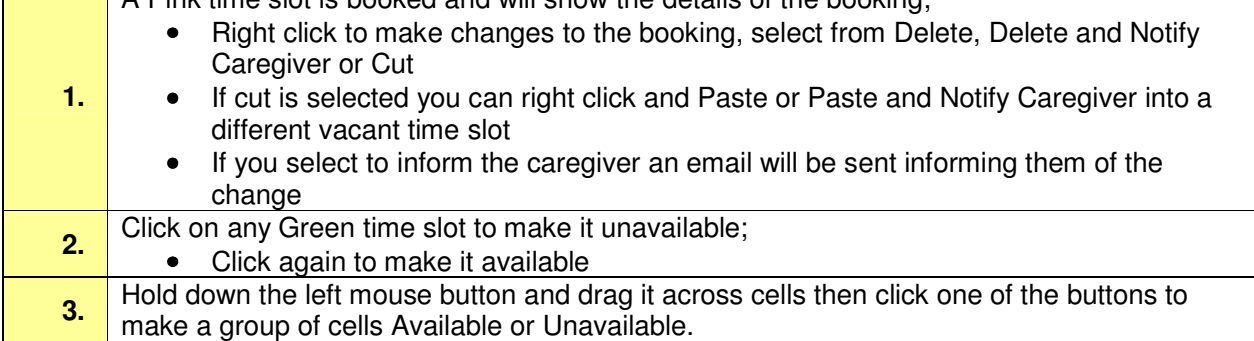

Example of an email to a caregiver informing them of any changes to their booking. The emails can be edited through Spider Templates.

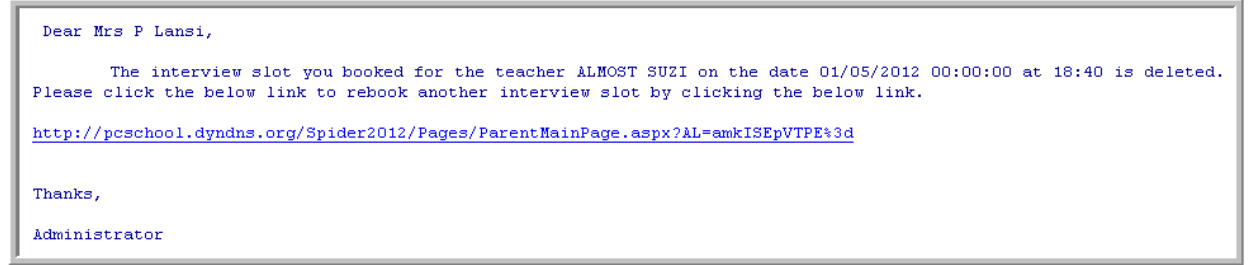